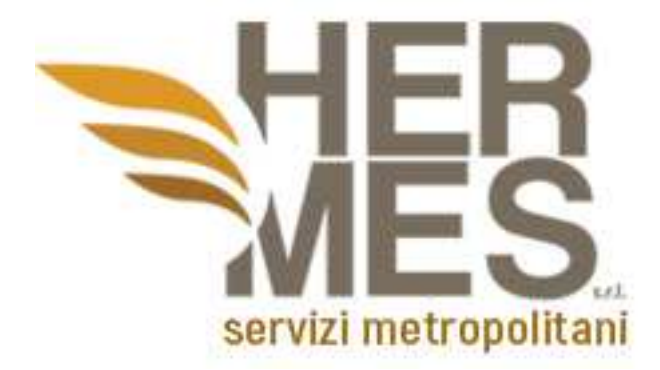

# PORTALE IMPIANTI TERMICI

## Release note

## Versione 2.2.0.0

Sommario

## Release 2.2.0.0

### **Comunicazioni**

Con questo rilascio è stata implementata la funzionalità per la quale è possibile inviare una o più comunicazione ad una ditta in particolare.

### Accesso amministratore

Dal menu generale e con credenziali di amministratore, portarsi sulla voce Comunicazioni e poi, per crearne una nuova, cliccare sulla voce 'Nuova' (stessa funzionalità presente in Elenco e poi cliccando su Nuova comunicazione).

I dati obbligatori da inviare sono relativi al Testo da inviare, Oggetto da inviare, Ditta a cui destinare la comunicazione. E' possibile, ma non necessario, allegare anche un documento da far pervenire alla ditta.

#### Accesso come ditta

Per visualizzare le comunicazioni che il settore invia alla ditta, accedere con credenziali utente e portarsi su Comunicazioni->Elenco. Da tale schermata sarà possibile visualizzare le comunicazioni indirizzate alla ditta che ha eseguito l'accesso.

La ditta potrà rispondere a tale comunicazione (allegando un eventuale file).

L'ultimo passaggio riguarda la presa in carico, da parte del settore, della comunicazione pervenuta come risposta da parte della ditta.